## **KinderConnect – Printing Provider Mobile Sign In Sheet**

KinderSmart users are required to scan a QR Code when checking children In and Out of care. The Provider needs to make this QR Code available to the Sponsors. To print a copy:

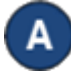

Press **Reports** under Reports.

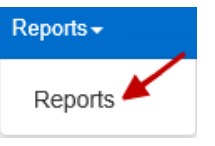

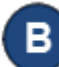

Press the drop-down arrow and select the *Provider Mobile Sign In Sheet* report.

## **Reports**

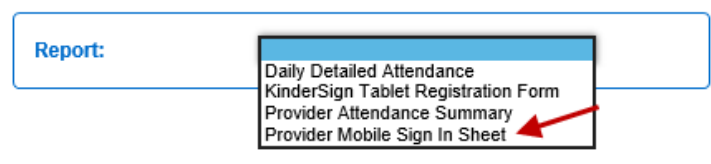

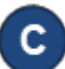

Enter at least the required search parameters (indicated with a red asterisk \*).

## **Reports**

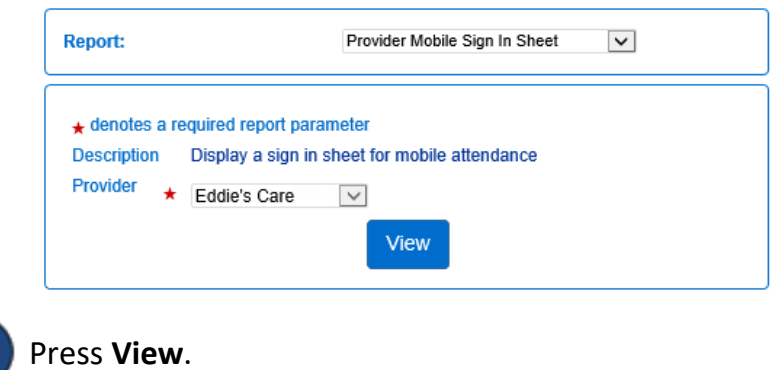

Once the Report generates, press **Open** from your browser to review. Note: Depending on your browser, it might be different.

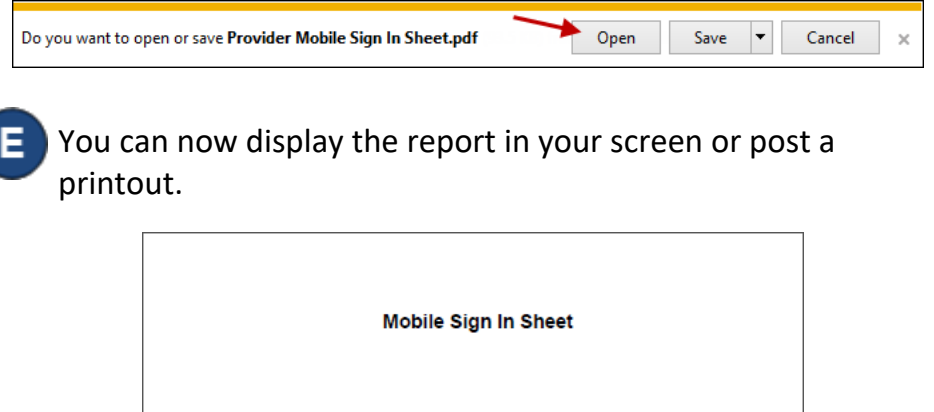

**Eddie's Care** 889 Kingsway DR Howard, OH 43028 Please scan to sign in. January 15, 2019 For use with KinderSlan® and KinderSmart® Mobile Sign in Sheet v1.2 Copyright@ 2016 Controltec, Inc.

For more information, visit [www.ohiocctap.info,](http://www.ohiocctap.info/) email us at [supportOH@kindersystems.com](mailto:supportOH@kindersystems.com) or call us at 1-833-866-1708.